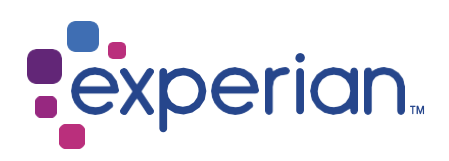

<span id="page-0-0"></span>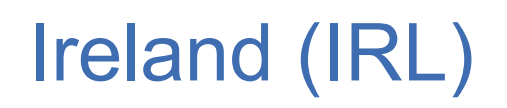

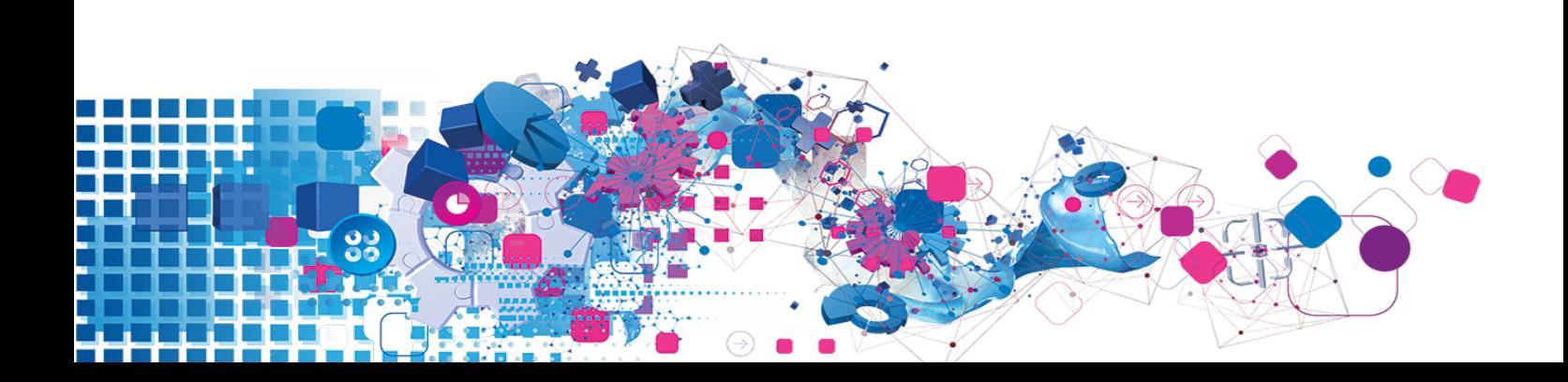

## **Copyright**

All copyright and other rights in this manual and the licensed programs described in this manual are the property of Experian Ltd save for copyright in data in respect of which the copyright belongs to the relevant data provider.

No part of this manual may be copied, reproduced, translated or reduced to any electronic medium or machine-readable form without the written consent of Experian Ltd.

Microsoft, Word and Windows are trademarks of Microsoft Corporation.

© Experian Ltd. 2021

#### Contacts and Support

For resolutions to common issues, answers to frequently asked questions and hints and tips for using our products:

[www.edq.com/documentation/contact-support/](https://www.edq.com/documentation/contact-support/)

For information about data expiry, data vintage and how to keep your data up to date:

[www.edq.com/documentation/data](https://www.edq.com/documentation/data/)

For more information about us and to get in touch:

[www.edq.com](https://www.edq.com/)

Revision 4, May 2021

# <span id="page-2-0"></span>**Contents**

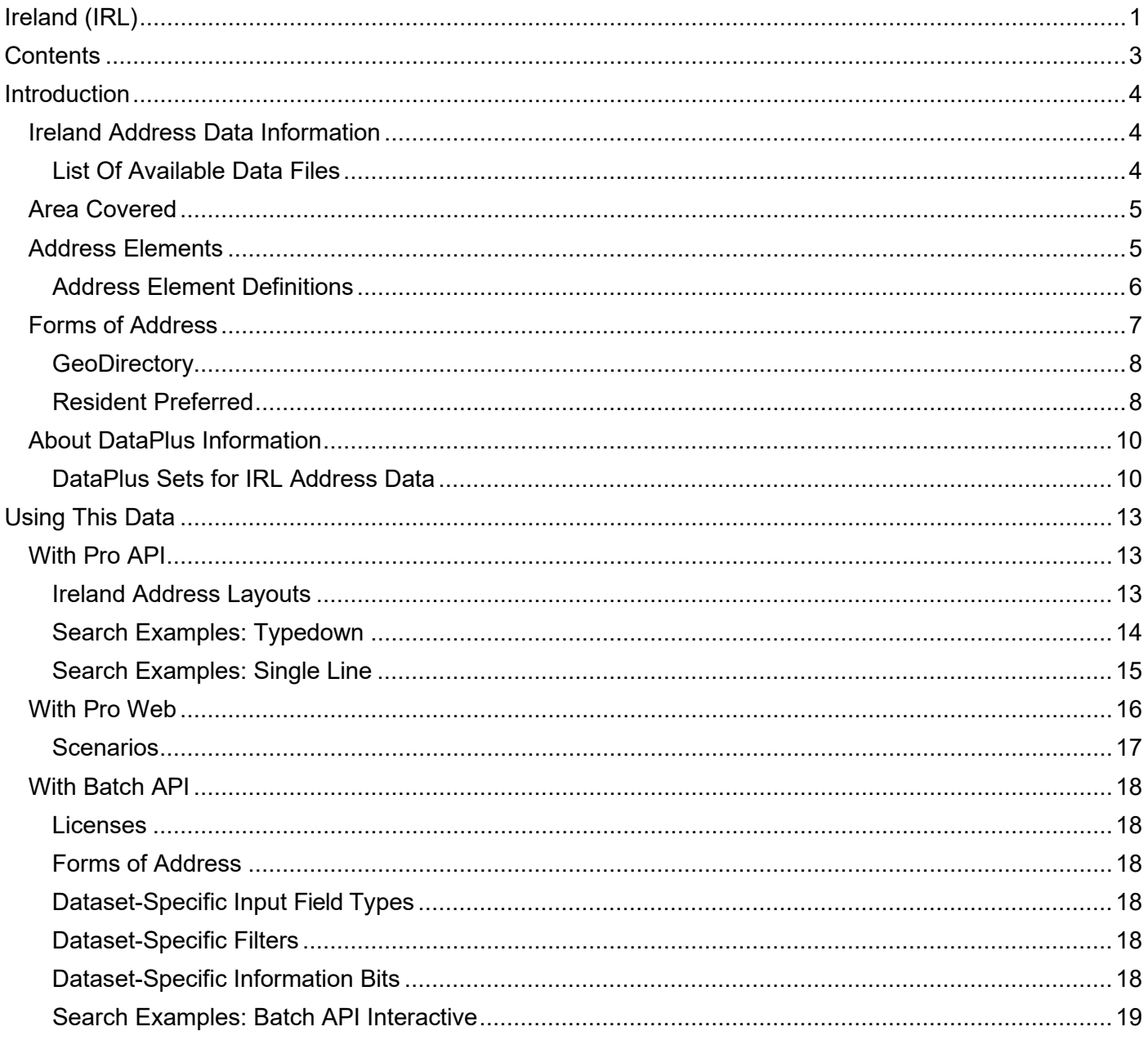

# <span id="page-3-0"></span>Introduction

# <span id="page-3-1"></span>Ireland Address Data Information

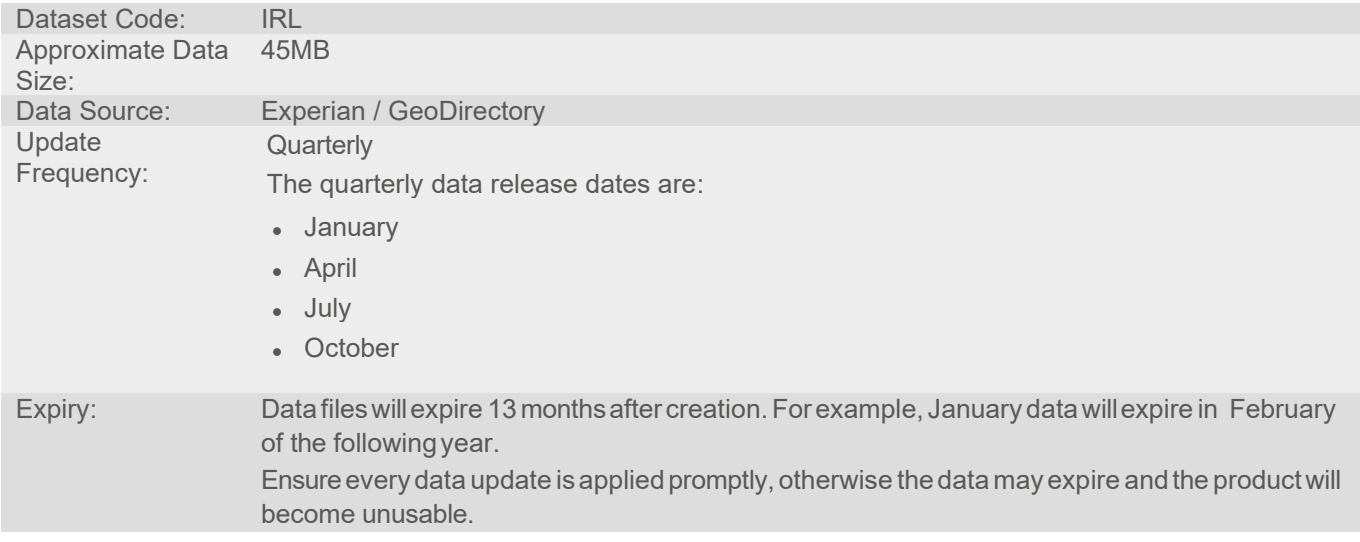

## <span id="page-3-2"></span>List Of Available Data Files

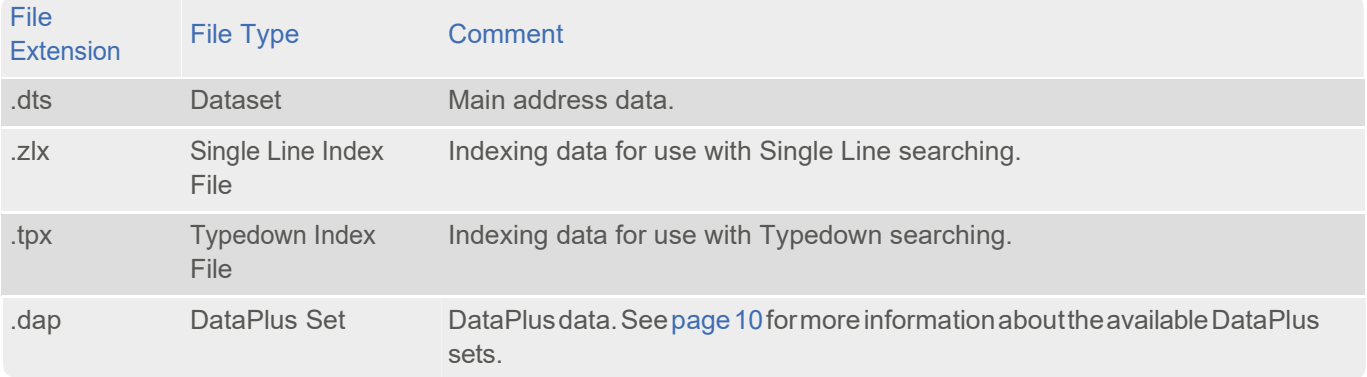

# About This Data

This chapter provides detailed information about the IRL dataset.

# <span id="page-4-0"></span>Area Covered

The IRL dataset covers to premises level all counties under the administration of the Republic of Ireland.

## <span id="page-4-1"></span>Address Elements

The following address elements are stored within the IRL data files.

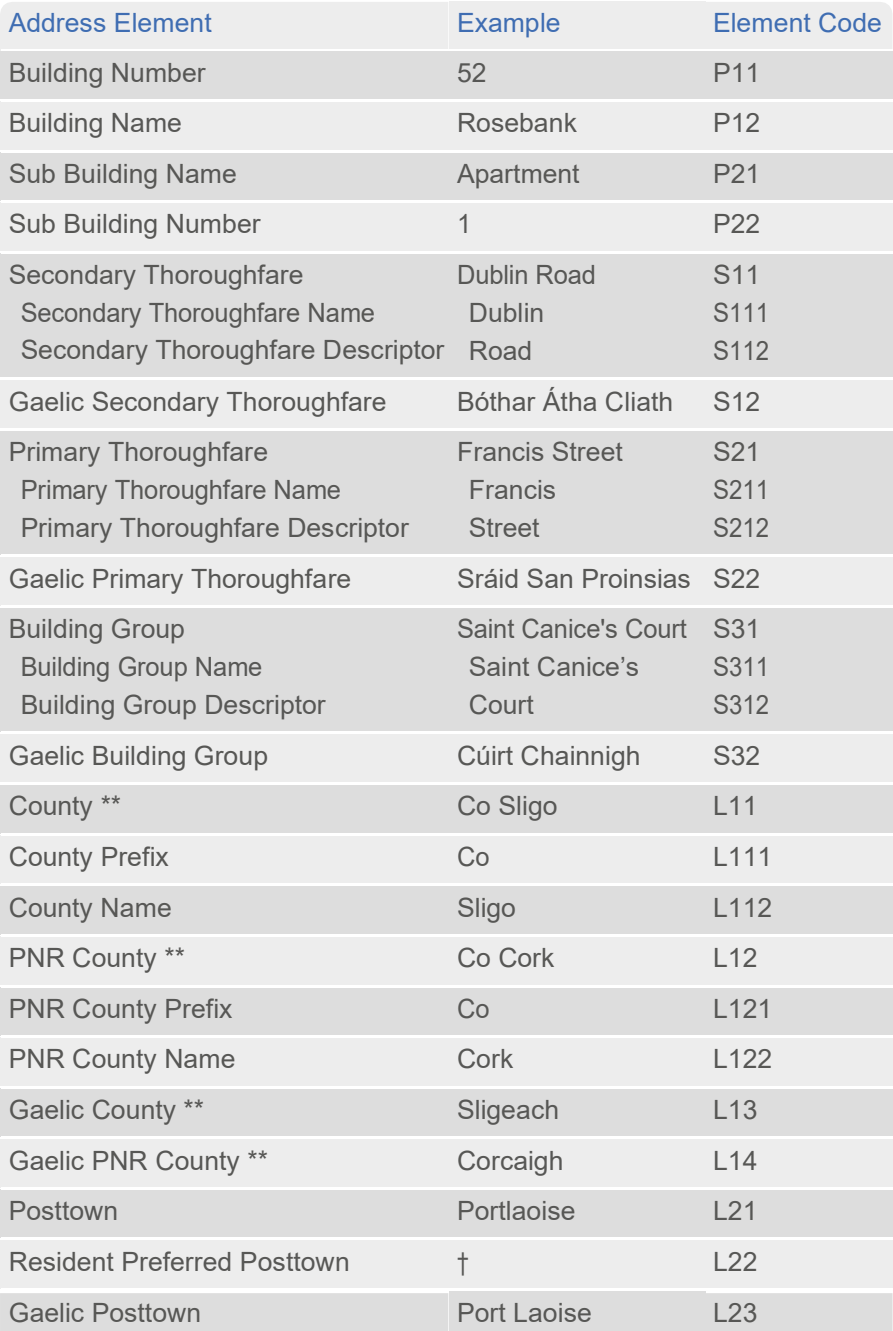

#### DataGuide Ireland (IRL)

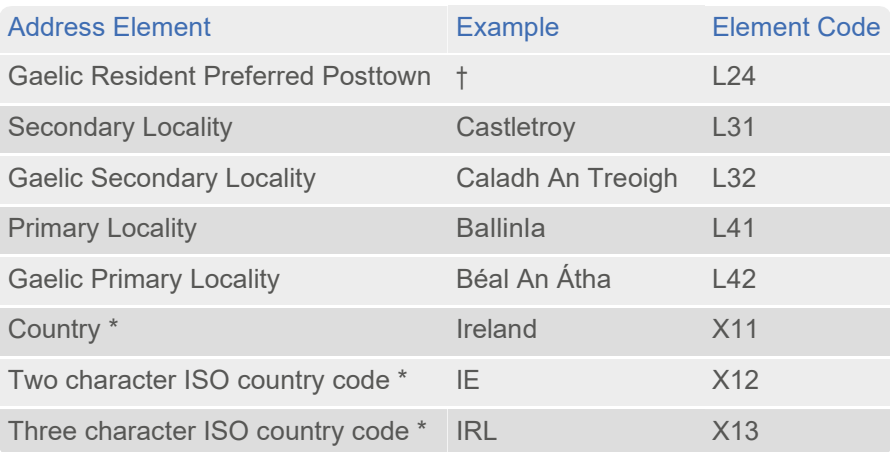

\* *Elements that only appear in the address if their position is fixed.*

\*\* Only one of the L11 or L12 elements (and only one of the corresponding Gaelic L13 or L14 elements) will be populated, *dependingonwhethertheCountynameisthesameas thecountytown.Se[e"PostalCodeStructure"onpage7.](#page-6-1)*

† This element is the same as L21 (L23 for Gaelic addresses) unless the resident prefers the posttown to be dropped, in which *case it isblank.*

Townland is not an address element in the IRL data. Instead, townlands are aliases of the Primary Locality element; see ["Townlands" on page7.](#page-6-2)

## <span id="page-5-0"></span>Address Element Definitions

#### **Localities**

The Ireland dataset contains primary and secondary locality information.

- The primary locality is usually the village that is the nearest postally-correct delivery point to the search address.
- The secondary locality is usually the next closest village or smalltown to the address that is a postally-correct delivery point.

Secondary localities are usually larger in size than primary localities.

Examplesofaddressesthatincludebothprimaryandsecondarylocalitiesare:

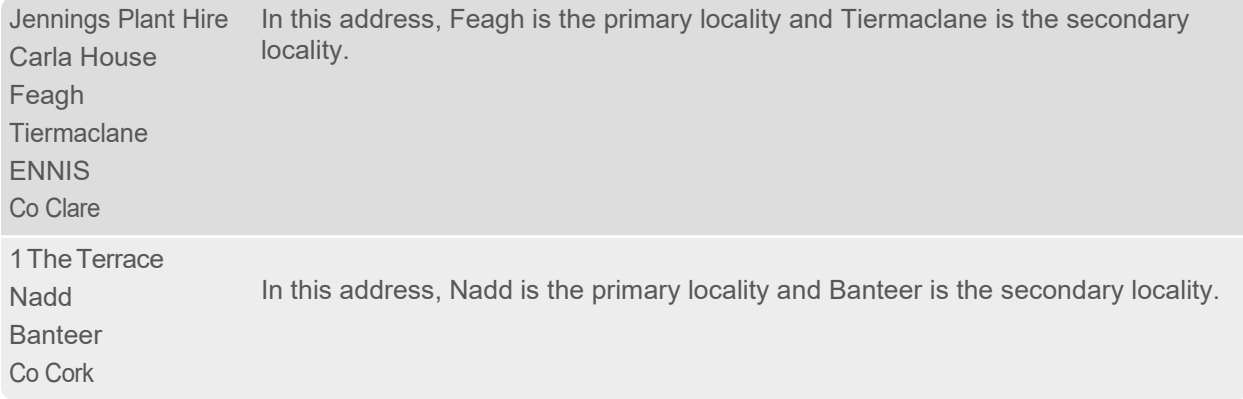

The Ireland dataset also contains posttown and townland information.

#### **Posttowns**

The posttown is the town or postal district associated with the premises for postal delivery purposes.

If the posttown is the same as the county town, the County is notreturned in any of the standard forms of address (see ["FormsOfAddress"onpage](#page-6-3) 7).ThePNRCountyisreturnedintheResidentPreferredformsofaddressiftheposttownis dropped from the final address.

Forexample, if an address is in "Cork, Co Cork", "Co Cork" will be dropped from the final address. If you want to ensure that the County is always returned, you should fix both the County element and the PNR County element to your layout, since only one will be populated. Refer to your product documentation for information about fixing elements.

#### <span id="page-6-2"></span>**Townlands**

The townland is the lowest-level officially defined geographical unit of land.

Townlands are not elements in the data; they are stored as aliases in the Primary Locality element. They willonly be returned in addresses if a layout based on a Resident Preferred form of address is being used (see "Forms Of Address" on [page](#page-6-3) 7) and the townland was included in the input address.

#### <span id="page-6-1"></span>Postal Code Structure

Postal codes are not currently used in Ireland for mail sorting and routing.

Dublin is divided up into numbered areas, for example Dublin 1. These area numbers runfrom 1 to 24, with the exception of19, 21, and 23whichdo notexist.Odd numbers represent districtsNorthofthe riverLiffey and evennumbers represent areas to the South of the river. There is also an area called Dublin 6W.

These areas can be abbreviated in Typedown and Single Line searches as, for example, D1 and D6W.

#### **Diacritics**

TheGaelic language addresselementsoftencontaindiacriticcharacters.These entriesalsohave aliasesstrippedofthe diacritics, so your search resultswillbe identicalwhether or not you include diacritic characters in your search criteria. For example, A will be matched to Á, o will be matched to ó, etc.

You can choose whether to return output addresses in a format which includes diacritics by enabling or disabling the Flatten Diacritics checkbox on the Pro API Configuration Editor, or the OEMCharacterSet and FlattenDiacritics settings in the configuration files. For more information refer to your product documentation.

## <span id="page-6-3"></span><span id="page-6-0"></span>Forms of Address

Forms of address are referred to as Country Views in Pro API version 6 and earlier.

There are four forms of address stored in the IRL data files:

- GeoDirectory (English)
- Resident Preferred (English)
- GeoDirectory (Gaelic)
- Resident Preferred (Gaelic)

#### DataGuide Ireland (IRL)

The Gaelic versions of the forms of address are alternative language versions which work in the same way as the English forms.OnoccasionswhenaGaelicformofaddressisselectedandnoGaelicequivalentexistsforanaddresselementin the data, the English version will be returned.

The form of address determines which address elements are used in the returned address. County, Posttown, Secondary Locality and Primary Locality are examples of address elements which vary according to the form of address selected.

## <span id="page-7-0"></span>**GeoDirectory**

The format of an Irish address depends on whether there is a Building Group in the returned address. The official GeoDirectory (An Post) address is made up from the following elements:

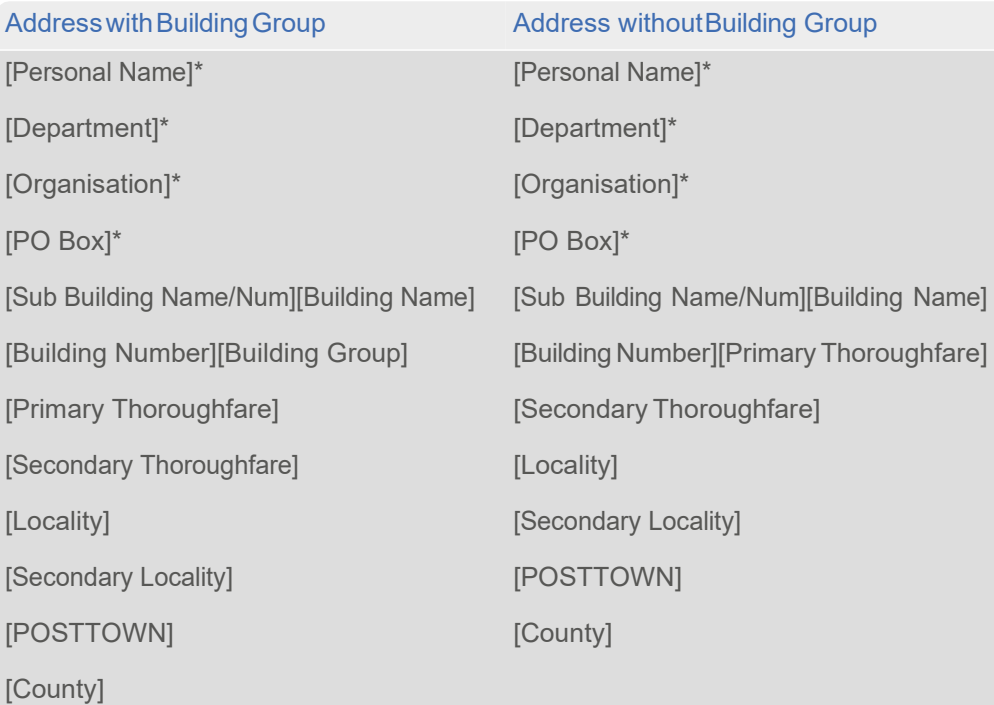

\* *Denotes address lines containing elements not included in the IRL dataset.*

Note that the County name is not required when it is the same as the Posttown. Many addresses in rural areas have no thoroughfare or premisesinformation.

## <span id="page-7-1"></span>Resident Preferred

In Ireland, the way residents prefer to write their addresses commonly differs from the official GeoDirectory format. This occurs for one of the following reasons:

- Unexpected Posttown
- Dublin Periphery
- Bordering Localities

#### Unexpected Posttown

Inruralareas the posttown foranaddress canbe a significantdistance away fromthe actualpremises. Inthese cases, and especiallywhen the posttown is in another county, a resident would not expect the posttown to be included in the address. Pro API does not return these unexpected posttown when a Resident Preferred form of address is selected.

For example, the unexpected posttown "ENNISCORTHY" is not present in this address when a Resident Preferred form is selected:

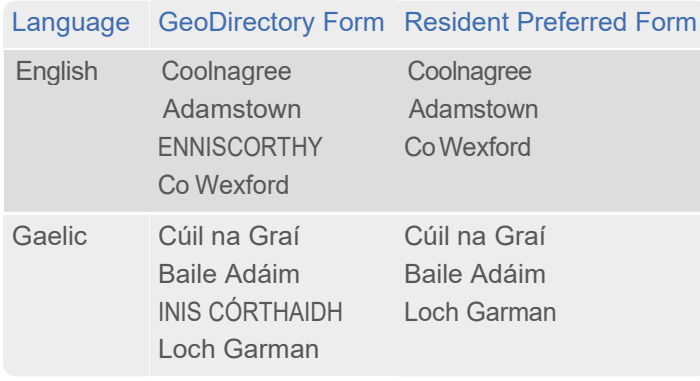

#### Dublin Periphery

Resident Preferred forms of address return the county rather than the postal district number for localities on the Dublin periphery.

Inner city addresses always return a Dublin postal district number.

For example, the Dublin district number in this address is replaced by "Co Dublin":

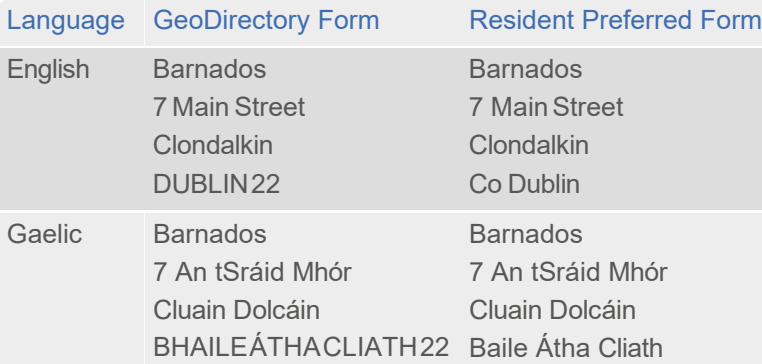

#### Bordering Localities

Premises are sometimes located on or close to the border of two (or more) localities. In these cases, residents may not want to use the locality where the address is "officially"located, but instead preferto use the neighboring primary or secondary locality, or even the neighboring county name. The Resident Preferred forms of address will return a bordering locality instead of the official one only when the bordering locality was included in the input address.

TheEnglishexample below assumesthe bordering primary locality"Montpelier"was includedinthe inputaddress.The GeoDirectory forms revert to the "official" locality, but the Resident Preferred forms retain it as a valid bordering locality:

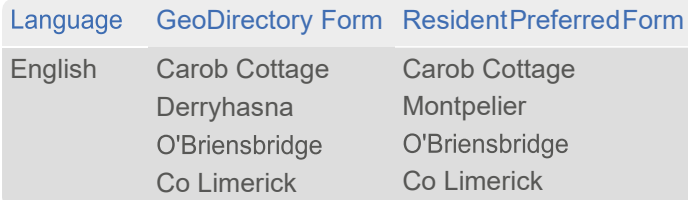

The Gaelicexample below assumes the bordering primary locality "Baile an Locha" was included in the input address. The GeoDirectory forms revert to the "official" locality, but the Resident Preferred forms retain it as a valid bordering locality:

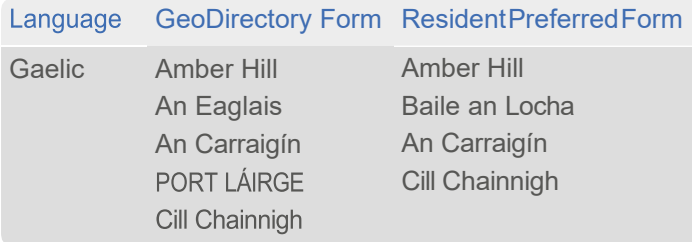

# <span id="page-9-2"></span><span id="page-9-0"></span>About DataPlus Information

You can configure your Experian Data Quality products to use the DataPlus sets that are available for IRL data. Please refer to the relevant section of the product documentation for information on configuring Experian Data Quality products to return DataPlus information.

EachDataPlussetisdivided intoone ormore items.ExperianDataQualityproductscanbe configuredto returnthese items via the Configuration Editor (using the element name) or the configuration file (using the code name). This section details the DataPlus sets currently available for IRL address data.

## <span id="page-9-1"></span>DataPlus Sets for IRL Address Data

The following DataPlus sets are available with IRL Address Data:

- Ireland Address
- Ireland Postaim
- Ireland Mosaic

The supplier for Address DataPlus is GeoDirectory, a collaboration between An Post and Ordnance Survey Ireland (OSI). The supplier for Postaim data is Experian. Mosaic DataPlus is supplied primarily from the Census.

Aseparate license key is required to use IRL MOSAICDataPlus.When you installany data forthe firsttime, you are prompted to enterthe license key foreach dataset that youwant to install.For more information about licenses, see the License Manager section of your product manual. To obtain a license key, contact your Experian Data Quality account manager.

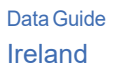

#### Ireland Address

Identifier: IRLADD

TheIRLADDDataPlussetprovidesadditionalinformationaboutsomeelementsofthereturnedaddress.

The IRLADD DataPlus set contains the following elements:

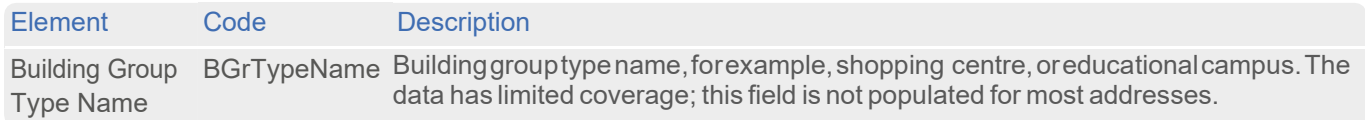

#### Ireland Postaim

Identifier: IRLPOS

Postaim is an An Post service that offers discount on bulk direct mailings when the customer does the presorting. There are two levels of presorting: Postaim 2 and Postaim 3. The Postaim DataPlus set returns these values.

The Postaim DataPlus set also returns a value for the postal district hub.

The Postal District Hub is not a feature of the An Post Postaim bulk mailing discount and therefore should not be used for presorting mail for Postaim discounts.

The IRLPOS DataPlus set contains the following elements:

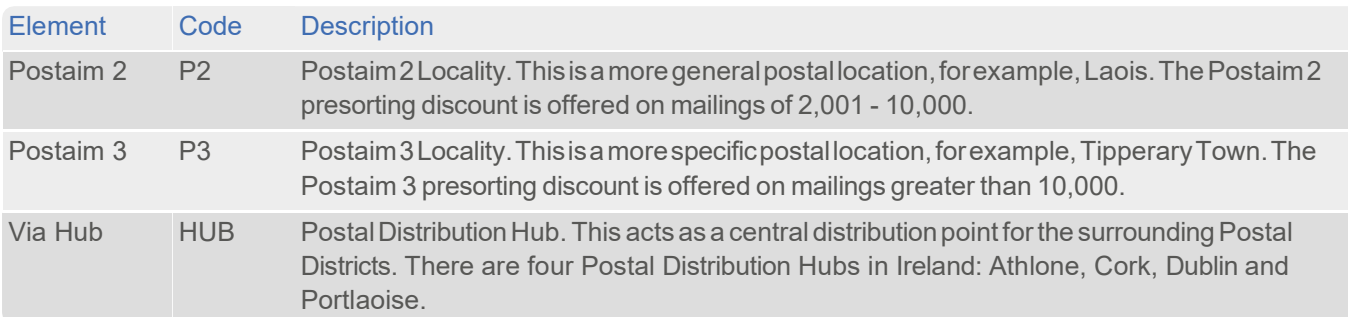

#### Ireland Mosaic

Identifier: IRLMOS

The IRLMOS DataPlus set returns IRL MOSAIC demographic data relevant to a given address.

IRLMOSAIC information is obtained primarily from the Census, but other (anonymous) third party data sources are also used. The data enables marketeers to predict the type of people living at a given address. Each address in Ireland has been classified into one of 40 MOSAIC types and 11 MOSAIC groups.

Therearejustunder20,000MOSAICAreaswhicharederivedfromaddressclustersthroughoutIreland.Eachoneequates to between 40 and 75 households.

IRL MOSAIC only includes data for The Republic of Ireland. For more information about IRL MOSAIC, please visit the IRL MOSAIC Website:

#### <http://www.experianmarketing.ie/>

#### <http://www.experian.ie/micromarketing.html>

UpdatesaresuppliedtoExperianDataQualityannuallybutonlyaccountforchangesinGeoDirectorydata.Historically,the MOSAICdataisonlyre-clusteredaftereachCensus(everyfiveyears).Inthefuture,giventheincreaseinsourcesofdata used to create the MOSAIC classification, updates may be more frequent.

The IRLMOS DataPlus set contains the following elements:

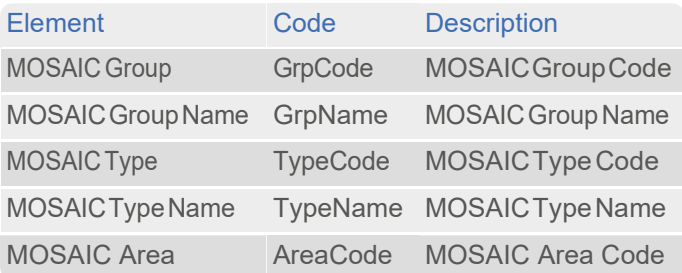

# <span id="page-12-0"></span>Using This Data

This chapter provides search tips and other product-specific information when using Pro API, Pro Web, or Batch API.

These searches are accurate at the time of data release. However, search results may differ depending on the data release you are using.

# <span id="page-12-1"></span>With Pro API

## <span id="page-12-2"></span>Ireland Address Layouts

#### <span id="page-12-3"></span>Forms of Address

The Ireland dataset includes several forms of address, as described on page 7. The default layout will return addresses in the default form of address. If you want to return addresses in a different form, you must set up additional address layouts.

Forms of address are referred to as Country Views in Pro API version 6 and earlier.

#### Adding Layouts

AdditionallayoutsaresetupusingtheConfigurationEditor.Oncesaved,newlayoutscanbeactivatedafteryourestart Pro API. You can set up layouts in the Configuration Editor with the following steps:

- 1. In the ConfigurationEditor Layout Manager, double-click on Ireland. This expands the listof layouts that are set up.
- 2. Click on the New layout button on the toolbar. Alternatively, from the Layout menu, click New, orright-click Ireland and choose New from themenu.

A dialog opens listing the available forms of address.

- 3. Select the form of address you want to add and click OK. The new layout is added to the bottom of the layout list.
- 4. Rename the new layout.For example, if you added a layoutbased on one of theGaelic language forms, youmight rename the layout "Gaelic". You can rename the layout at any time by right-clicking it in the list and selecting Rename from the menu.
- 5. Youcanassigna hotkey forthe new layout.WhenPro API isminimized, usinga layout-specifichotkeywillpop upthe program and automatically select that layout.

To assign a hotkey, click on the Hotkey field in the Layout Properties pane and press the keys you want to assign. For example, if you have added a Gaelic layout, click in the Hotkey field and press CTRL + G. When Pro API is minimized, this hotkey pops up Pro API in your Gaelic layout.

It is recommended that you do not choose a hotkey that is already in use by Pro API (see the "Available Keystrokes" topic in the Pro API Help). You should also avoid common hotkeys, for example, CTRL + A, which in many Windows applications means "Select All".

For more information about hotkeys, see the Configuration Editor Help.

- 6. Save the changes you have made in Configuration Editor by clicking the Save button in the toolbar, or clicking Save from the File menu, or pressing CTRL + S.
- 7. Close the Configuration Editor. The changes you have made will not take effect until you have closed and restarted Pro API.

#### Changing Layouts

You can change the current layout in Pro API by clicking Select Layout... from the View menu or pressing CTRL+L. The Select Layout dialog opens. Choose the required layout from the list.

You can change the layout at any stage of your search. To see a final returned address in a different layout, click Select Layout... from the View menu, or press CTRL + L, and click the layout.

If you drag the Select Layout dialog to the side of Pro API, you can preview the differences to the returned address as you browse different layouts.

## <span id="page-13-0"></span>Search Examples: Typedown

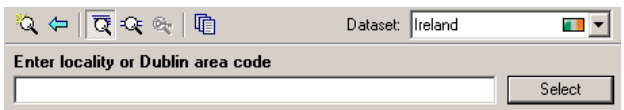

The following table provides a list of these example search types:

- Full address known
- Primary and secondary locality not known
- Gaelic language addressknown

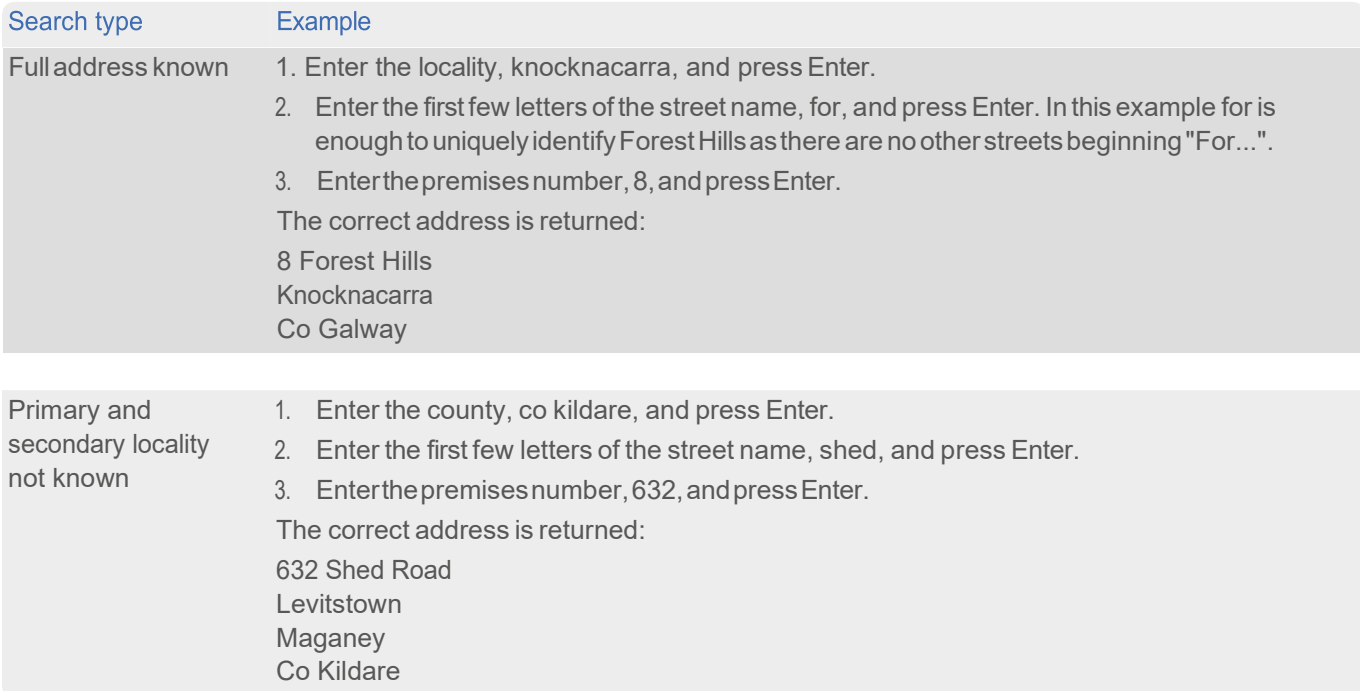

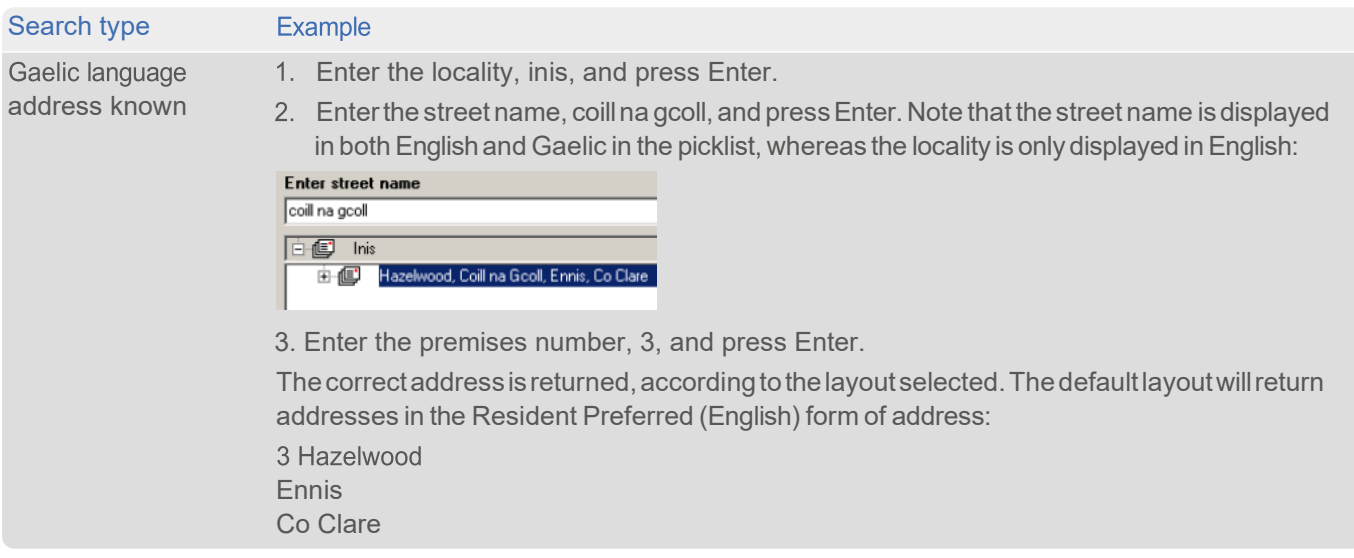

## <span id="page-14-0"></span>Search Examples: Single Line

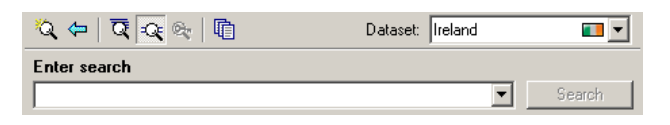

The following table provides a list of these example search types:

- Full address known
- Only street nameknown
- Gaelic language address known
- Charactermissingfromaddress
- Address containsspelling mistake
- Incomplete address element (partial)
- Incomplete address element (tagged)

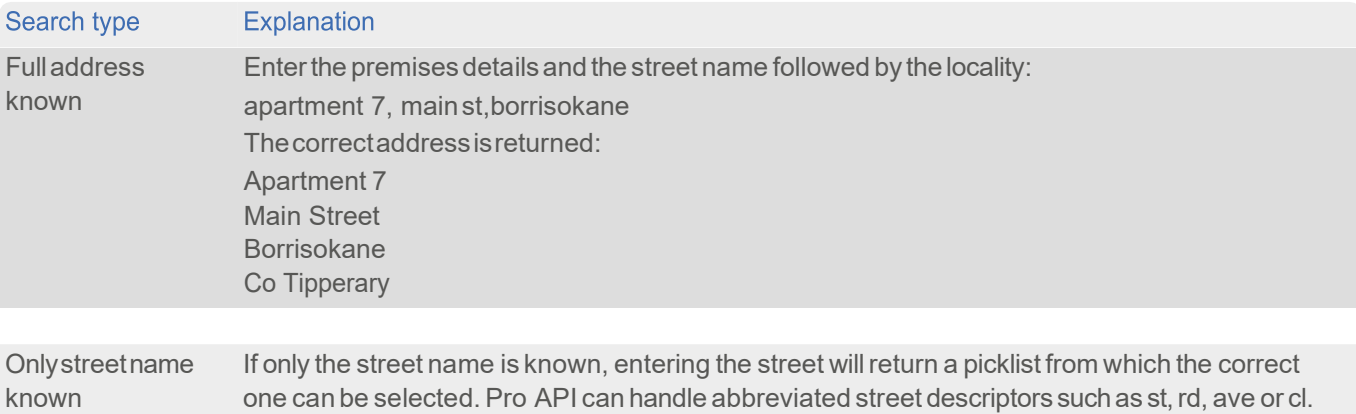

Enter church ave to view a list of every street called "Church Avenue" in the country.

#### DataGuide Ireland

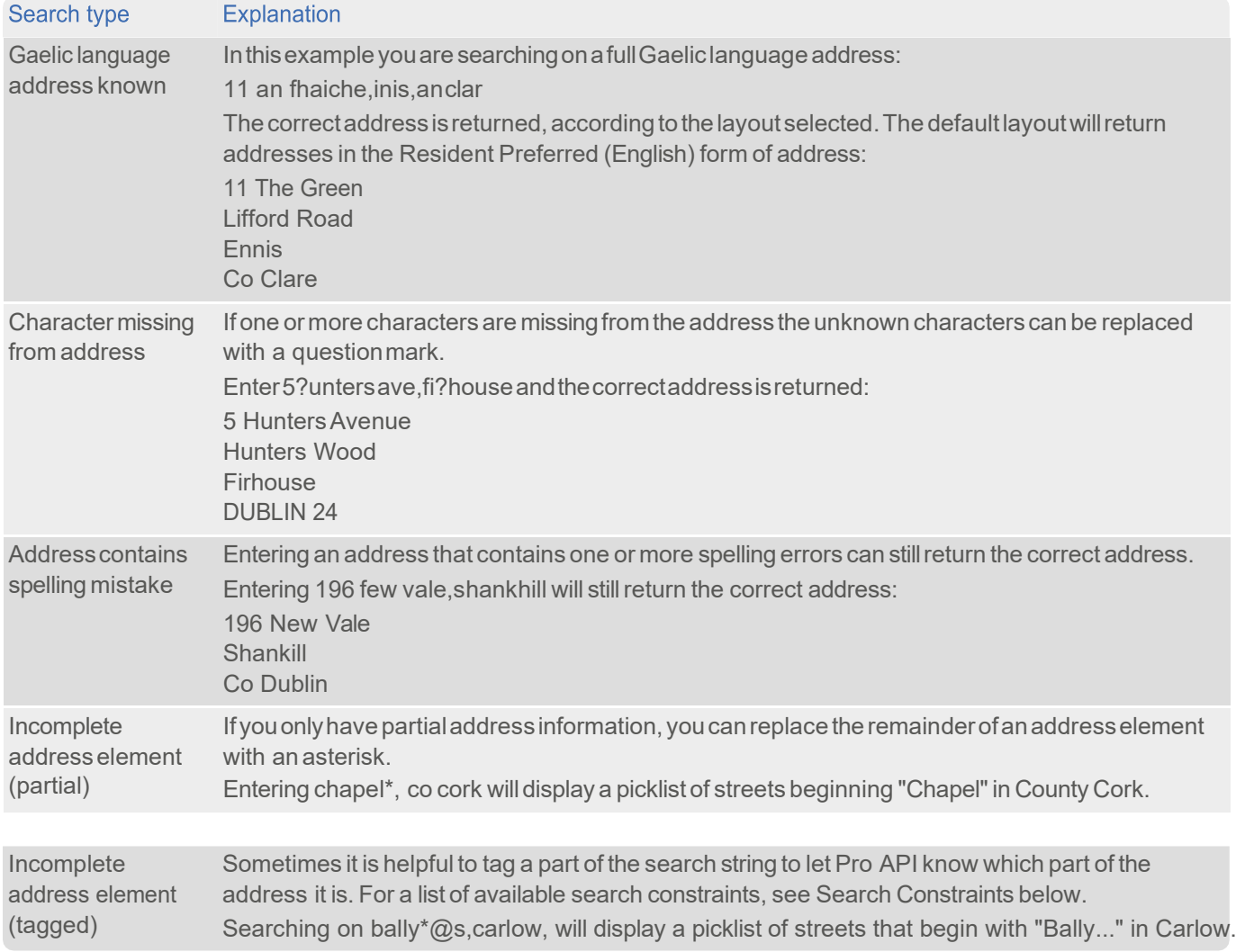

### Search Constraints

The following search constraints can be used to restrict searches when using the Single Line search engine in Pro API or Batch API Interactive.

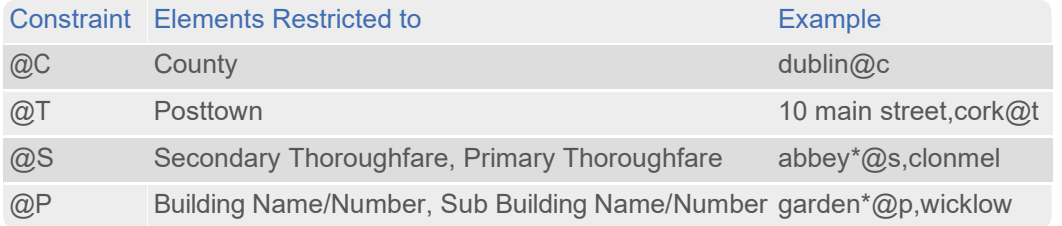

# <span id="page-15-0"></span>With Pro Web

The Ireland dataset contains several forms of address, as described on page 77. Pro Web integrations can be configured to use address elements relating to any form of address. Refer to your Pro Web documentation for configuration instructions.

An example of how forms of address can be configured with address layouts in Pro API is provided on [page 13.](#page-12-3)

## <span id="page-16-0"></span>**Scenarios**

ThefollowingtableindicatestherelevantsearchexamplesforeachProWebscenarioandsearchenginethatsupports IRL address data.

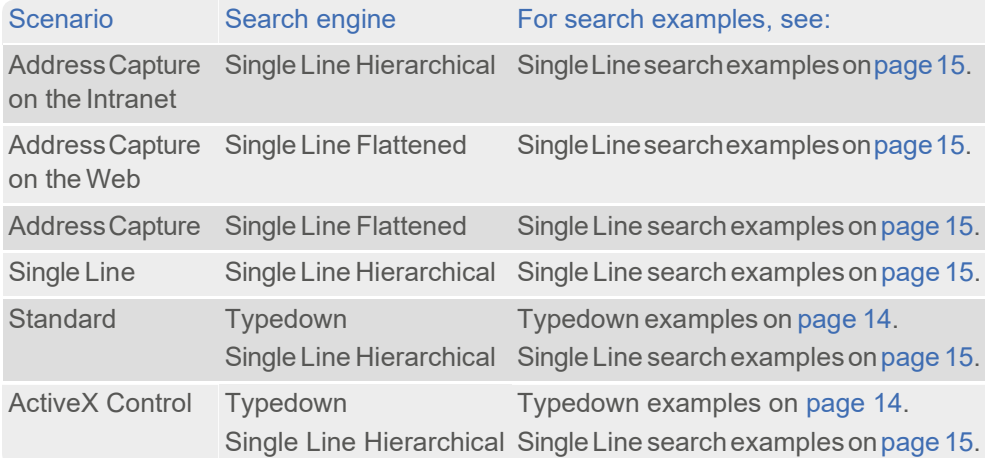

# <span id="page-17-0"></span>With Batch API

IfyouareusingBatch APItocleanyourdatabaseagainstmorethanonedataset,DataPlusinformationcannotbe configured.

<span id="page-17-6"></span>This section details the information relevant to using Batch API with Ireland address data.

### <span id="page-17-1"></span>Licenses

An Postrequire the use of GeoDirectory data to be charged on a per-record basis when using Batch API. Your license for the IRLdatasetwillbeameteredlicense.'Clicks'arecountedagainstthemeterwhenyouprocessyourdatabase,and these must be activated before you can output results from Batch API. Refer to your Batch API documentation for more information about metered licenses, activating clicks and increasing the clicks available on your meter.

## <span id="page-17-2"></span>Forms of Address

The Ireland dataset contains several forms of address as described on page 7. You can configure Batch API Standalone to return addresses using a particular form during session configuration. Refer to your Batch API documentation for more detailed instructions.

Batch API integrations can be configured to use address elements relating to any form of address. Refer to your product documentation for address layout configuration instructions.

## <span id="page-17-3"></span>Dataset-Specific Input Field Types

When you are configuring a Batch API session, you can specify the address elements which are contained in your input fields. This can speed up the cleaning process as Batch API does not have to work out which address element is contained withina field.

There are no dataset-specific inputfield types defined for Ireland data. Only the generic inputfields (Organization, Place, Country, etc.) are available.

## <span id="page-17-4"></span>Dataset-Specific Filters

Batch API provides a number of default filters to use when viewing, exporting or committing the resultsof a session. When using the Ireland dataset, you can use the Ireland Chargeable Records filter to export or commit only those records which you will be charged for under the terms of you're an Post license. See "Licenses" (above) for more information aboutthese terms.

## <span id="page-17-5"></span>Dataset-Specific Information Bits

#### IRL-Specific Information Bits

When using IRL data a selection of dataset-specific information bits can be returned.

- ForStandalone users, IRL-specific information bitsare returned as the first8 digitsof the 16-digit extended match result as displayed in Interactive.
- For API users, these are returned by the function QABatchWV\_GetMatchInfo as parameter *rlCountryInfo1*, and from the function QABatchWV\_Clean in the parameter *rsReturnCode* from the 13th to 20th characters. Refer to the Batch API manual for further information about these functions.

The following table provides a full list of IRL-specific information bits that can be returned.

#### DataGuide Ireland

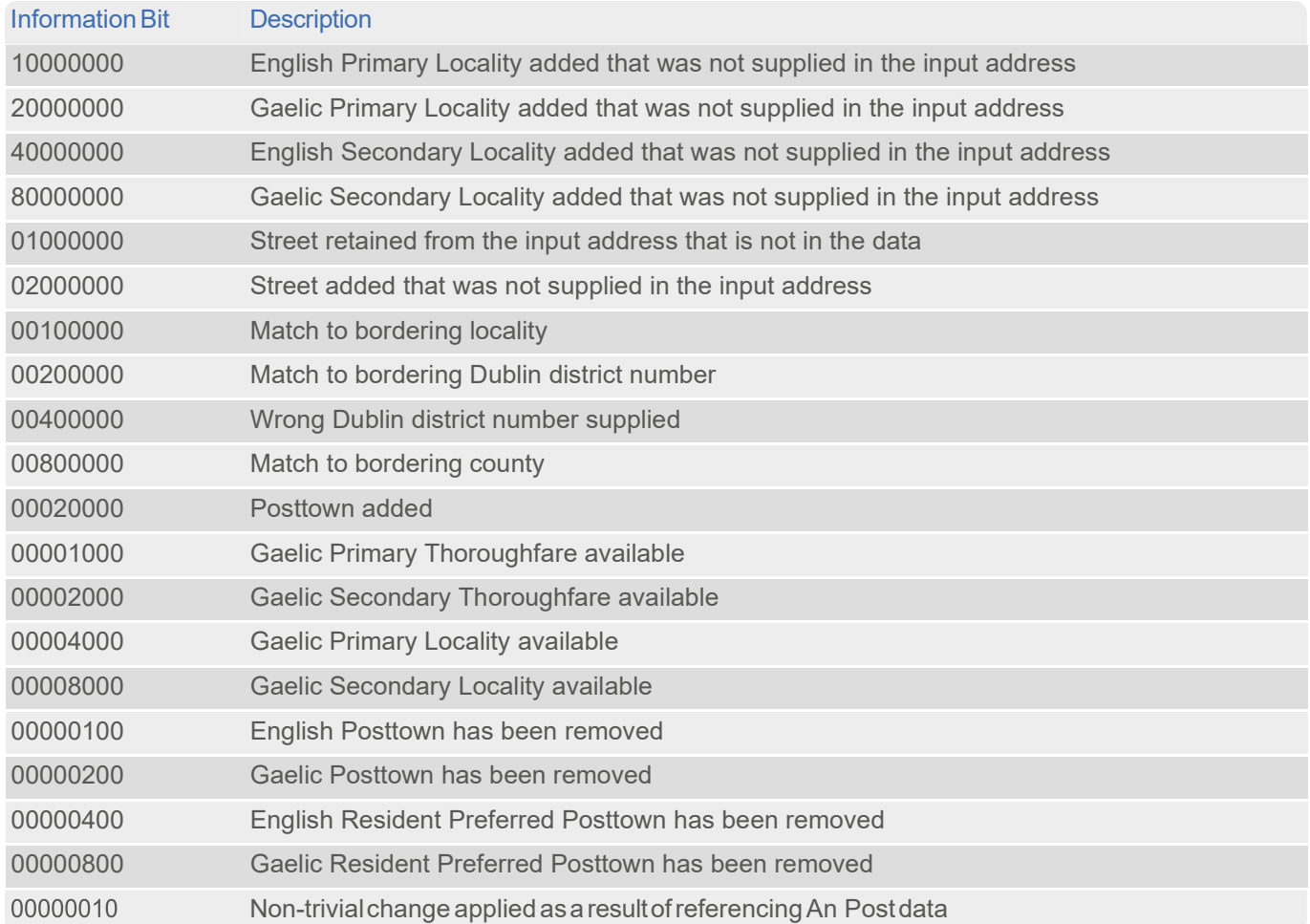

## <span id="page-18-0"></span>Search Examples: Batch API Interactive

For information about the best methods for searching on Ireland addresses using Batch API Interactive please refer to Single Line search examples on [page](#page-14-0) 15 and Typedown search examples on [page](#page-13-0) 14.